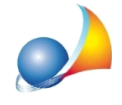

## Come posso gestire una pratica in cui sono presenti più impianti di riscaldamento?

*Euclide Certificazione Energetica* dà la possibilità di inserire più impianti in base all'occorrenza. Di base, al momento della creazione della pratica, il software inserisce in automatico un nodo impianto. Per aggiungerne di ulteriori, è necessario cliccare col tasto destro all'interno della sezione *Struttura dell'edificio*, quindi scegliere Appendi | Nuovo *impianto*.

Di seguito si riportano due casistiche al riguardo, per le quali è necessario creare più nodi impianti con uno o più generatori al loro interno.

## **EsempioA)**

In caso di unità immobiliare su due piani, *Piano Terra (PT)* e *Piano Primo (P1)*, con la presenza di una caldaia a combustibile fossile a servizio di entrambi i piani ed una stufa a pellets a servizio del solo Piano Terra (PT), sarà necessario innanzitutto creare due zone termiche e successivamente procedere alla creazione degli impianti.

Aquestoscopoènecessarioavereduenodiimpianto,adesempio*ImpiantoCaldaia*e *Impianto Stufa*, all'interno dei quali inserire il rispettivo generatore, ad esempio una caldaiastandardeunacaldaiaabiomassaconcombustibile*Pellets*.

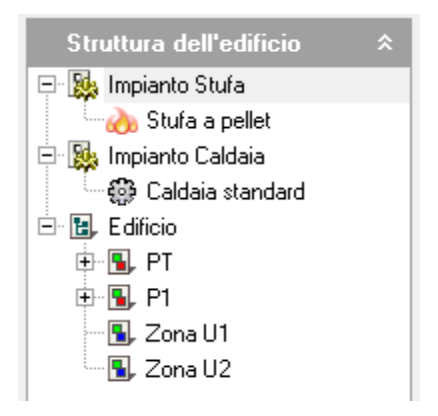

A questo punto, è necessario associare gli impianti così creati alle rispettive zone. Selezionare la zona PT all'interno della sezione Struttura dell'edificio e spostarsi sul pannello *Impianti*. Nello spazio bianco, cliccare con il tasto destro del mouse e selezionare il comando *Inserisci impianto*. Nella finestra che appare, selezionare gli impianti di interesse non ancora presenti.

Effettuare lo stesso procedimento per la zona P1.

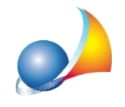

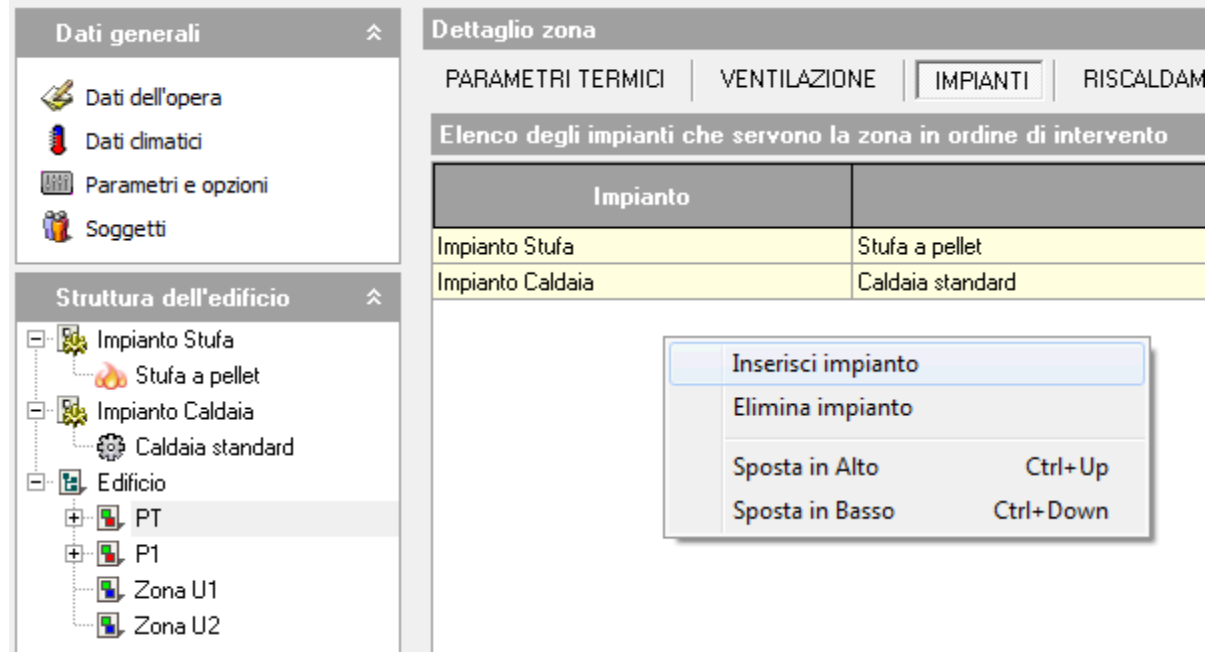

Nota 1: se si tratta di un edificio residenziale con superficie superficie utile > 120m2, è necessarioattivareilflag*Consideracomeunicazonaperilcalcolodegliapportiinterni* presente nella sezione Parametri e opzioni | Opzioni di calcolo, per fare calcolare correttamente al software gli apporti interni.

Nota 2: affinché agisca prima un impianto piuttosto che l'altro, si sposti in posizione più alta l'impianto che deve avere priorità di intervento maggiore, sia all'interno della sezione Struttura dell'edificio sia all'interno del pannello *Impianti* relativo alla zona.

Nota 3: quando si inserisce una caldaia a biomassa è necessario indicare la percentuale di copertura delle biomasse. Nel pannello *Impianti* relativo alla zona con associato l'impianto a stufa, cliccare nell'apposita colonna. Cliccare sul tasto coi tre puntini per inserire il valore automaticamente oppure scrivere manualmente il valore numerico espresso in percentuale.

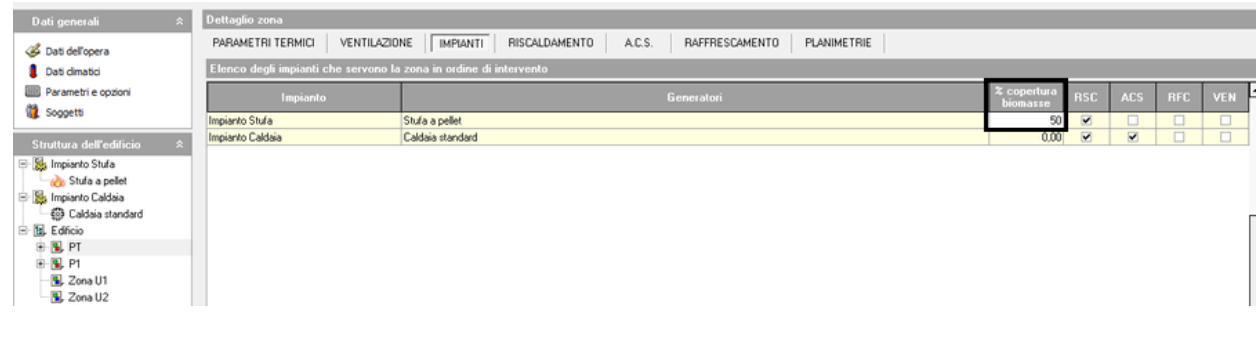

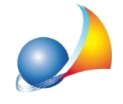

## **EsempioB)**

In caso di più unità immobiliari servite dallo stesso impianto centralizzato e due di queste unità immobiliari sono servite dalle loro stufe a biomassa, si agisce nello stesso modo dell'esempio A).

Si crea un impianto dove va inserita la caldaia centralizzata, ad esempio *Impianto* Centralizzato e altri due impianti contenenti rispettivamente le due diverse caldaie a biomassa, ad esempio *Impianto Stufa U.I.1* e *Impianto Stufa U.I.2*.

Una volta create anche le singole zone che riferiscono alle singole unità immobiliari, procedere all'associazione dei relativi impianti come spiegato nell'esempio A).

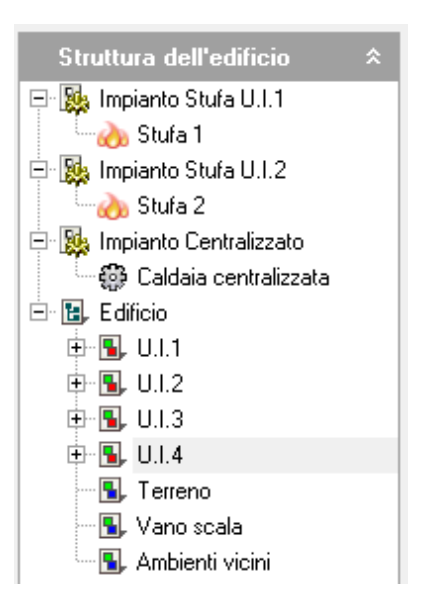